# **Cowsay, mettez une vache dans votre console**

- Objet : cowsay
- Niveau requis : [débutant,](http://debian-facile.org/tag:debutant?do=showtag&tag=d%C3%A9butant) [avisé](http://debian-facile.org/tag:avise?do=showtag&tag=avis%C3%A9)
- Commentaires : Un peu de fun ne fait pas de mal.
- Débutant, à savoir : [Utiliser GNU/Linux en ligne de commande, tout commence là !](http://debian-facile.org/doc:systeme:commandes:le_debianiste_qui_papillonne)
- Suivi :
	- Création par **ALætitia le 19-07-2011**
	- Testé par **ALætitia le 19-07-2011**
- Commentaires sur le forum : [Lien vers le forum concernant ce tuto](http://debian-facile.org/viewtopic.php?id=4148) $1$

# **Présentation**

Cowsay est un petit logiciel qui affiche une vache en ASCII. Elle vous donne les retours dans une bulle. Si vous préférez les tux ou les moutons aux vaches, ces options sont prévues. Bref, cowsay est indispensable.

# **Installation**

Rien de plus facile que de l'installer avec votre gestionnaire de paquet habituel

apt-get update && apt-get install cowsay

# **Configuration**

Il n'y a pas grand chose à configurer, en fait. La liste des créatures en ASCII se trouve dans "usr/share/cowsay/cows". Si vous trouvez d'autres créatures sur le oueb, placez le "fichier.cow" dans ce dossier.

# **Utilisation**

### **La vache**

Si on veut la faire parler

cowsay hello df

Si on veut des informations

```
cowsay $(date)
```
cowsay \$(uname -r)

```
cowsay $(aptitude show cowsay)
```
On peut fixer le nombre de caractères à imprimer sur une ligne grâce à l'option "-W". Par défaut, la valeur est à 40.

```
cowsay -f stegosaurus -W 50 $(aptitude show cowsay)
```
On peut avoir envie de changer l'allure de la vache. On lui passe alors une option : "-b", "-d", "-g"," p", "-s", "-t", "-w", "-y".

```
cowsay -p On va tous mourir !
```
Et si ça nous vous plaît pas, on peut lui arranger les yeux en ajoutant des caractères après "\"

```
cowsay -e \♥♥ Jojo, mon héros
```

$$
\begin{array}{c|c}\n\hline\n & \text{Jojo, mon héros} \\
\hline\n\end{array}
$$

On peut même lui faire tirer la langue en ajoutant des caractères après "\"

```
cowsay -T \vv $(date)
```

```
cowsay -T \setminus (\setminus ( \text{ $s$} (date))
```
De la même manière, on peut faire penser notre vache. Parce que les vaches, ça pense. On garde les possibilités de "cowsay"

cowthink Je mangerai bien du cake au carambar

### **Les créatures**

Pour voir le rendu des créatures en console

cowsay -l | grep -v "^Cow" | sed -e "s% %\n%g" | sed -e "s%\(.\*\)%cowsay -f \1 Now I am a \1%" | sh | less

Et pour seulement les lister

cowsay -l

#### [retour de la commande](http://debian-facile.org/_export/code/doc:jeux:cowsay?codeblock=13)

Cow files in /usr/share/cowsay/cows: apt beavis.zen bong bud-frogs bunny calvin cheese cock cower daemon default dragon dragon-and-cow duck elephant elephant-in-snake eyes flamingsheep ghostbusters gnu head-in hellokitty kiss kitty koala kosh luke-koala mech-and-cow meow milk moofasa moose mutilated pony pony-smaller ren sheep skeleton snowman sodomized-sheep stegosaurus stimpy suse three-eyes turkey turtle tux unipony unipony-smaller vader vader-koala www

Il ne vous reste plus qu'à choisir votre bêbête préférée pour les retours en console.

cowsay -f tux "This is a tux' world"

```
\mathcal{L}_\text{max} , and the set of the set of the set of the set of the set of the set of the set of the set of the set of the set of the set of the set of the set of the set of the set of the set of the set of the set of the
        < This is a tux' world >
            ----------------------
                 \
                 \setminus .--.
                           |o_o |
                          |:_/ |
                        // \ \
                    (| | )|\frac{1}{2} /'\_ _/`\
                        ) = (
```
#### **Fabriquer la votre**

Vous pouvez créer votre propre créature en créant un fichier cowfile. C'est un simple fichier perl contenant le dessin de votre créature dans la variable \$the\_cow, contenant également le texte dans la variable \$thoughts, et, éventuellement, les yeux dans la variable \$eyes et la langue dans la variable \$tongue.

Un cowfile se présente comme ça et porte obligatoirement l'extention .cow :

```
polar_bear.cow
```

```
## Ours polaire
$the_cow = <<EOC;
      $thoughts
      $thoughts
```
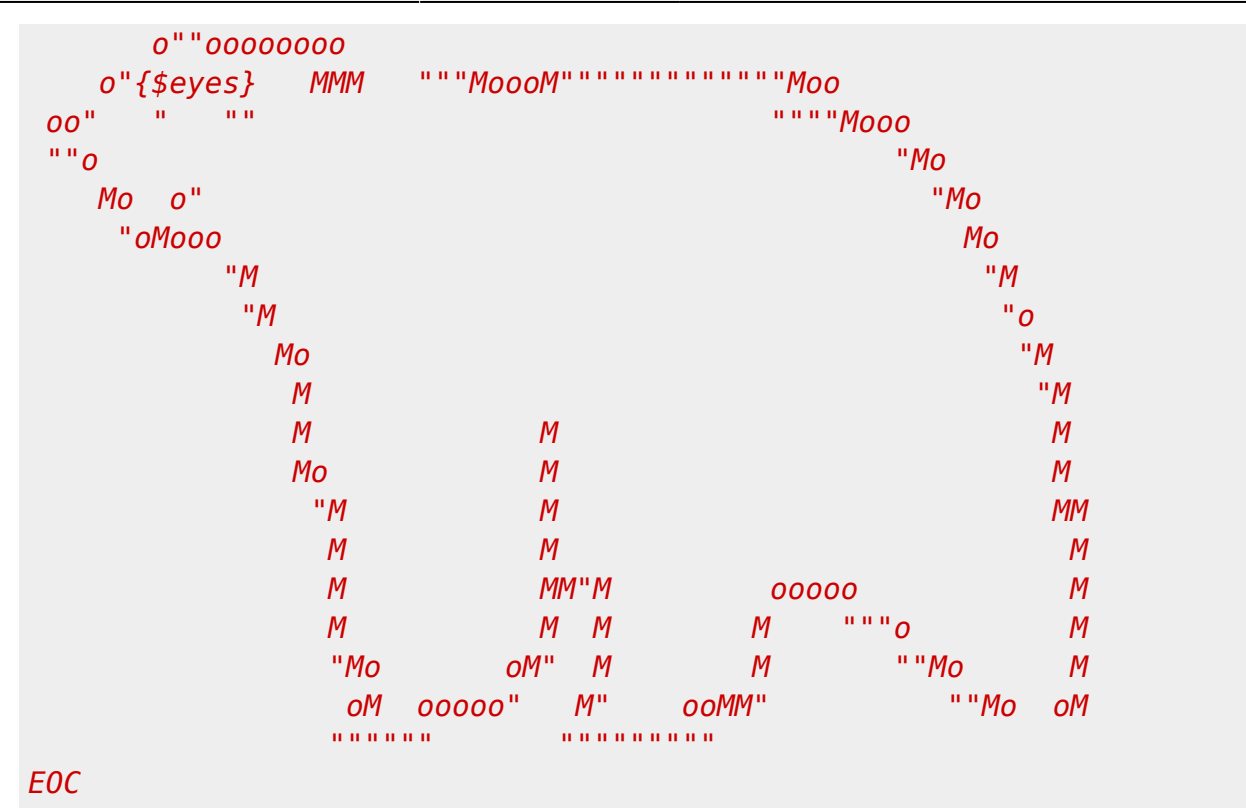

Pour appeller votre fichier créé, il suffit de mettre son nom et son chemin après l'option -f

```
cowfile -f ~/Mon/Chemin/polar bear.cow Merci !
```
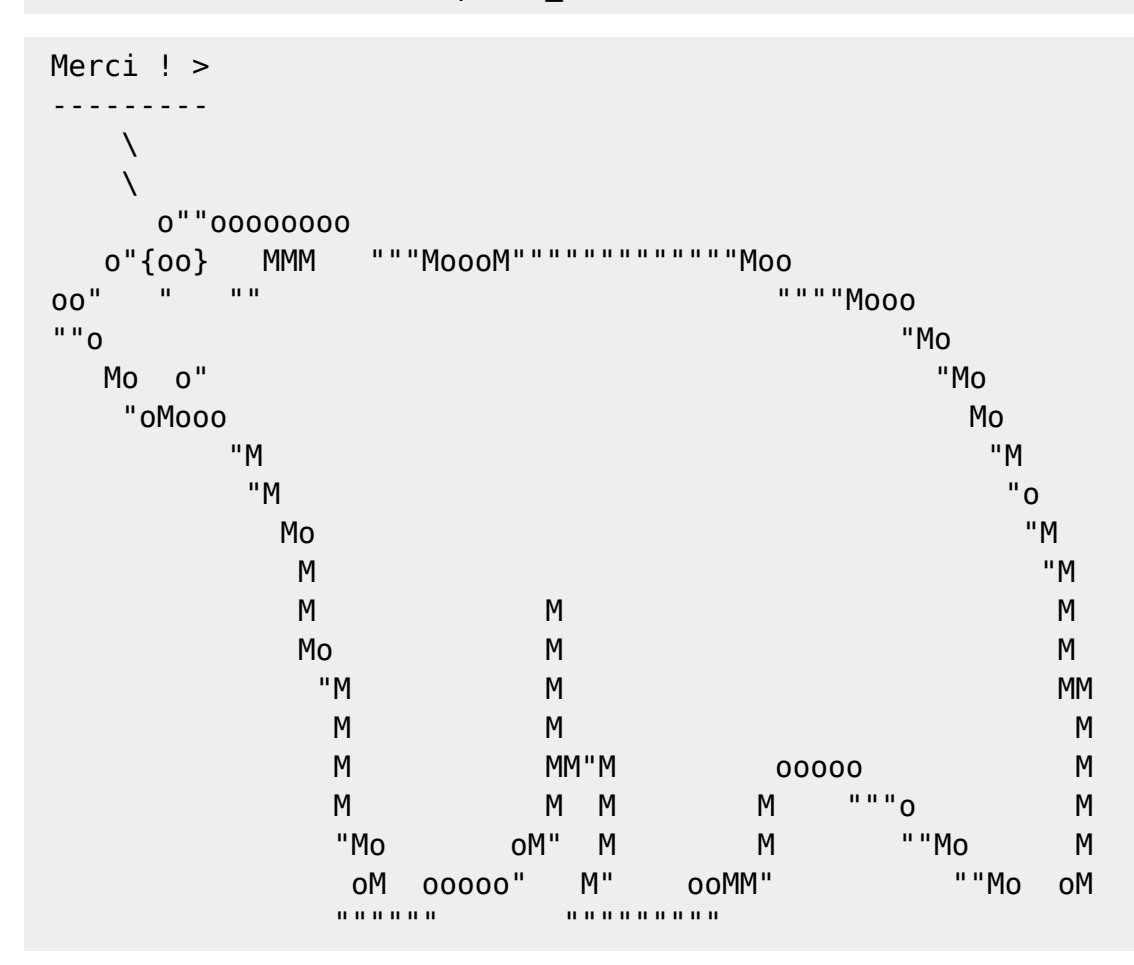

# **Et dans bash**

## **Le prompt**

On peut définir un message délivré par cowsay à l'ouverture de la console. Il suffit d'éditer le fichier ".bashrc"

[Extrait de .bashrc](http://debian-facile.org/_export/code/doc:jeux:cowsay?codeblock=18)

```
# Ligne Cowsay
echo Hello $USER, on est le `date +"%A %e %B %Y"`à `date +"%H"` h `date
+"%M"` | cowsay cowsay -e \♥
```
### **Alias**

Si vous êtes très joueur, rien ne vous empêche de créer tout un tas d'alias pour bash. Tant que ça reste utilisable. Il suffit d'éditer le fichier ".bashrc" et d'ajouter son alias dans le paragraphe «Some more aliases».

[Extrait de .bashrc](http://debian-facile.org/_export/code/doc:jeux:cowsay?codeblock=19)

```
alias fortune='fortune | cowsay -f sheep' #Fortune doit être installé
alias whoami='whoami | cowsay'
```
### **Plus**

Si l'on couple cowsay à toilet, on peut alors faire des choses très effrayantes. Tapez la ligne suivante :

```
function lsc() { ls -1 --color=never $@ | cowsay -n | toilet -f term --gay;
}
```
puis utilisez lsc comme vous avez l'habitude d'utiliser ls.

### **Liens**

#### **Liens utiles vers :**

- [Le terminal](http://debian-facile.org/doc:systeme:terminal)
- [La console](http://debian-facile.org/doc:systeme:console)

[1\)](#page--1-0)

N'hésitez pas à y faire part de vos remarques, succès, améliorations ou échecs !

From: <http://debian-facile.org/> - **Documentation - Wiki**

Permanent link: **<http://debian-facile.org/doc:jeux:cowsay>**

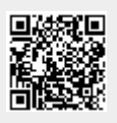

Last update: **25/09/2016 10:43**